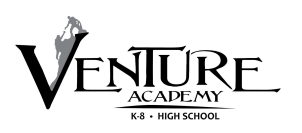

## **How to get started**

To access the PowerSchool Parent Portal you will need to follow these steps.

- 1) Navigate to the school website: venturelearning.org > Parents Tab > PowerSchool Login
- 2) Click on the **'Create Account'** tab
- 3) Click on the blue **'Create Account'** box located at the bottom right corner
- 4) Enter Parent Account Details
	- a. First Name, Last Name and Personal Email Address
	- b. Create your **OWN** 'Desired Username'
		- i. this should be one that you will be able to remember (whatever you would like it to be)
	- c. Create your **OWN** 'Password'
		- i. this should be one that you will be able to remember (whatever you would like it to be)
- 5) Enter the student's access information
	- a. Enter the **'Access ID'** provided by the school
	- b. Enter the **'Access Password'** provided by the school
	- c. Select YOUR **'Relationship'** to the student from the drop down options
- 6) Repeat step 5 for any additional students
- 7) Click the blue **"Enter"** box on the bottom right of the screen.
- 8) The Student and Parent sign in page will then pop up. It will say "Congratulations! Your new parent account has been created. Enter your username and password to start using your new account."

## **Adding a Student Later**

- 1) Navigate to the school website: venturelearning.org > Parents Tab > PowerSchool Login
- 2) Click on 'Account Preferences' on the bottom left hand side
- 3) Click on the **'Students'** tab
- 4) Click on blue **'Add'** button on the top right hand side
- 5) Enter your student's name
- 6) Enter the **'Access ID'** provided by the school
- 7) Enter the **'Access Password'** provided by the school
- 8) Select your **'Relationship'** to student from the drop down options
- 9) Click **'Ok'**

If applicable repeat for any other students

## **Power School Mobile App**

(\*\*\*Only available after account has been created on a  $PC$  – see above\*\*\*)

- 1) Download **'PowerSchool'** from your devices App/Play Store
- 2) Enter District Code of: **RMWQ**
- 3) Enter your Username (this is what you created on the website)
- 4) Enter your Password (this is what you created on the website)